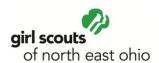

#### **Girls Only Helpful Hints for Parents**

Girls Only is a free, safe, and secure, social website for troops and their girl members - of all ages. This service is available for every troop.

The "Girls Only" site is private and other than the troop members, no one else, except GSNEO web administrators have access to your site.

This social microsite helps troops stay connected with their members, serve as a site for troop leaders to post notices, a calendar of event, share photos and videos, and post troop documents.

Girl and adult members can create their own custom avatars, show off their badges and patches on a virtual sash, and post comments to each other.

# All issues/bugs/feature requests should be sent to Judy at imatulevicus@gsneo.org

## Logging In

- First, go to <u>www.gsneo.org</u> and click on the "Log In" button.
- 2. Second, enter in your username and password. This is the same as your usual Girl Scout login information.
- 3. Contact Judy at <a href="matulevicus@gsneo.org">jmatulevicus@gsneo.org</a> if your usual login is NOT working.

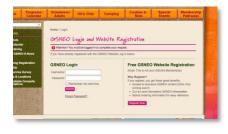

#### Homepage

You will see the GSNEO Home page upon logging in. You will need to click on your "Profile" tab at the top of the homepage.

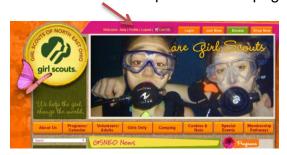

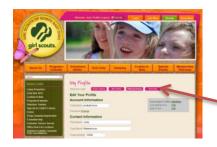

Note: Your profile and your daughter(s) must have the five digit troop number listed in it.

You will see a new button inside your profile for Girls Only. When you click it you will get a new screen that allows you "turn on" permission for your daughter and you to be a part of Girls Only.

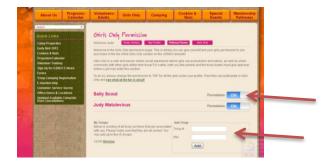

Once you have completed these steps to give permission for your daughter and yourself, click on the link "see what the fun is about" and you are inside the new "Girls Only."

### The Girls Only Homepage consists of the following areas:

#### My Profile:

This is where you can personalize your avatar, add photos and add videos.

- To personalize your avatar, click on the Avatar Placeholder, and follow the prompts.
- To add photos, first create an album, choose from photos that are stored on your computer.
- To add video, first create an album; choose from videos stored on your computer.

#### See All Friends

This area allows for you to view all of the troop members participating in Girls Only. You can click directly to their profile from this page.

#### My Badges

This is the virtual sash area. The sashes are color coded to represent the level of the user. In order to fill up your virtual sash:

- Do a search for a specific badge
- Choose the badge you are looking for
- Drag the badge to your sash
- Click Save Sash

Note: Only girl members have sashes/vests. Adult members will have avatars in green shirts.

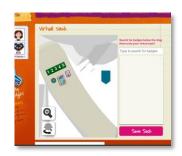

#### **Calendar of Events**

When new calendar events are added by the troop leader, each Girls Only member will receive an email notification of the new event.

#### **Troop Photos and Videos:**

These areas hold all of the photos and videos that the troop leader has uploaded.

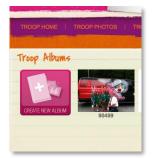

#### **Documents**

This section allows you to download and access frequently used troop documents.

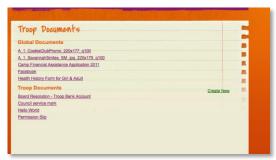

#### **Leader Notes:**

Girls Only has a leader notes section where troop leaders may post information for all Girls Only members. When new information is posted, each Girls Only member will receive an email notification of the update.

#### **Awards**

This section displays any troop awards posted by the troop leader.